# **V#Volím\_pravici**

### **Twitter pro začátečníky**

Twitter je **sociální síť**. Pokud na ní máte **účet**, můžete ji využít stejně jako každou jinou sociální síť k zveřejňování příspěvků a sledování příspěvků dalších uživatelů. Důležité je vědět, že maximální

délka příspěvku činí 140 znaků. Pokud je součástí příspěvku odkaz či fotka, je to pouze 120 znaků.

#### *Jak se přihlásím ke svému účtu na Twitteru*

Na www.twitter.com vyplníte **název svého účtu** a **heslo** (do horního formuláře, viz obrázek vpravo). Okamžitě po přihlášení se ocitnete "na Twitteru" a můžete s ním začít pracovat.

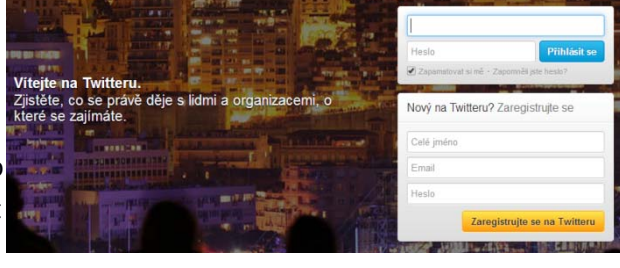

#### *Jak pracovat s účtem na Twitteru*

- 1. V černé liště najdete vlevo možnost vrátit se na úvodní stránku (Domů), podívat se, jestli vám někdo něco nepíše či o vás něco nepíše (Spojit), a podívat se na obsah "svého" Twitteru (Já).
- 2. Hned pod tím je možné napsat nový příspěvek v podobě políčka "Napsat nový Tweet" (tweet

rovná se příspěvek), stejně tak to můžete udělat pomocí modrého symbolu s perem v horní liště (zcela vpravo).

3. V černé liště ještě najdete ozubené kolečko, tím se dostanete k nastavení svého účtu a také k případným **přímým (soukromým) zprávám** (obdoba e‐mailu).

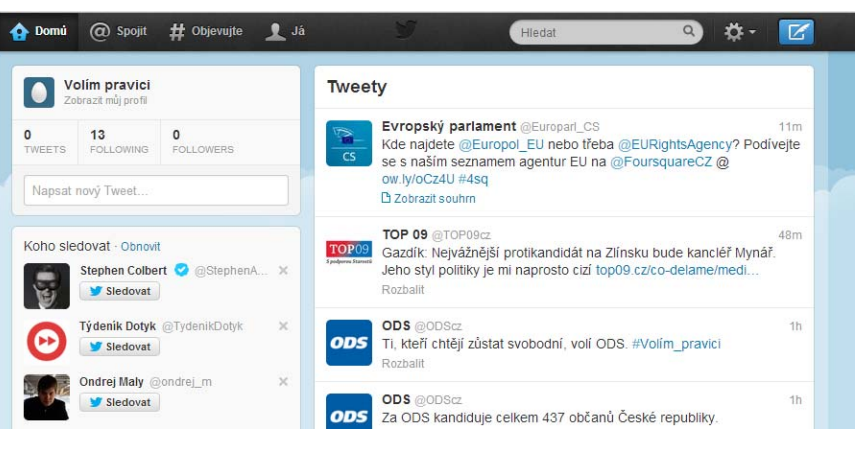

- 4. V horní liště ještě najdete možnost **vyhledávání**, kde lze hledat jména, slova, texty, štítky (hashtagy). A hodí se, pokud chcete vědět, co o určité věci lidé na Twitteru píší.
- 5. Pokud si čtete nějaký tweet, po umístění kurzoru na něj se objeví možnosti, co s ním udělat. Pomocí volby "odpovědět" můžete reagovat ("retweet" je totéž jako "sdílet" na Facebooku), tweet dostanete, nasdílíte, na svůj Twitter. Pomocí hvězdičky si ho můžete uložit mezi "oblíbené", což je tak trochu obdoba "líbí/like" na Facebooku.

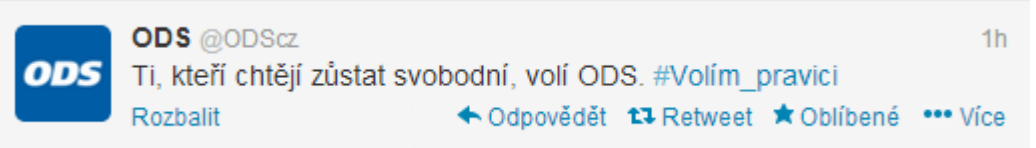

# **V#Volím\_pravici**

6. Pokud se podíváte na něčí účet na Twitteru, budete mít možnost ho začít sledovat (tlačítko Sledovat) a také uvidíte, kolik už napsal tweetů (příspěvků), ale hlavně kolik lidí ho sleduje (Followers) a kolik lidí sleduje on (Following, což by vždy mělo být výrazně méně než druhé číslo). Můžete se také podívat, kdo tento účet sleduje.

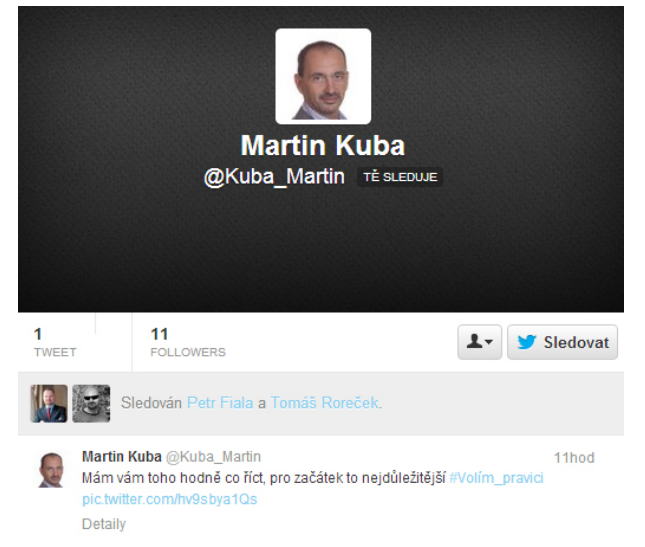

7. Pokud si rozkliknete takto zobrazený účet, dostanete se přímo na stránku účtu, kde je navíc možné vidět, kdo jsou sledující, koho dotyčný sleduje a také jestli udržuje nějaké **seznamy** – vše je dobře použitelné pro inspiraci, koho byste případně mohli vy sami začít sledovat.

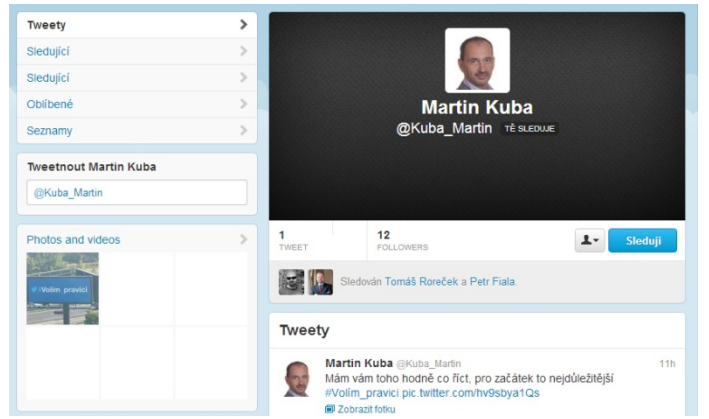

- 8. Pokud chcete na Twitteru někomu **napsat pomocí Tweetu**, **před** vlastní text napíšete označení jeho účtu. Tedy například "*@Kuba\_Martin Text zprávy*". Tímto způsobem vlastně i **odpovídáte**, reagujete, na cizí tweety.
- 9. Pokud se chcete o někom zmínit, uvedete označení jeho účtu někam **jinam** než na začátek tweetu. Tedy například "*Slyšel jsem @Kuba\_Martin na Českém Rozhlase #volim\_pravici*".
- 10. Speciální funkci mají na twitteru tzv. **hashtagy**, coz jsou ve skutečnosti **štítky, nálepky**. #volim\_pravici je také štítek – vždy to musí být "slovo" bez mezer. Existuje řada obecně užívaných štítků – například #lol, #rofl, #lmao (pro smích), #fail (pro něčí selhání), #like (pokud se vám něco líbí). Je na vás, jaké štítky/hashtagy budete používat, ale platí, že je nutné, je používat s mírou.